# Izdana konsignacija

Zadnja sprememba 19/09/2024 2:17 pm CEST

Program Minimax omogoča vodenje izdane konsignacije. Nastavitve in vnose uredimo po spodaj opisanem postopku.

# **Vnos konsignacijskega skladi**šč**a**

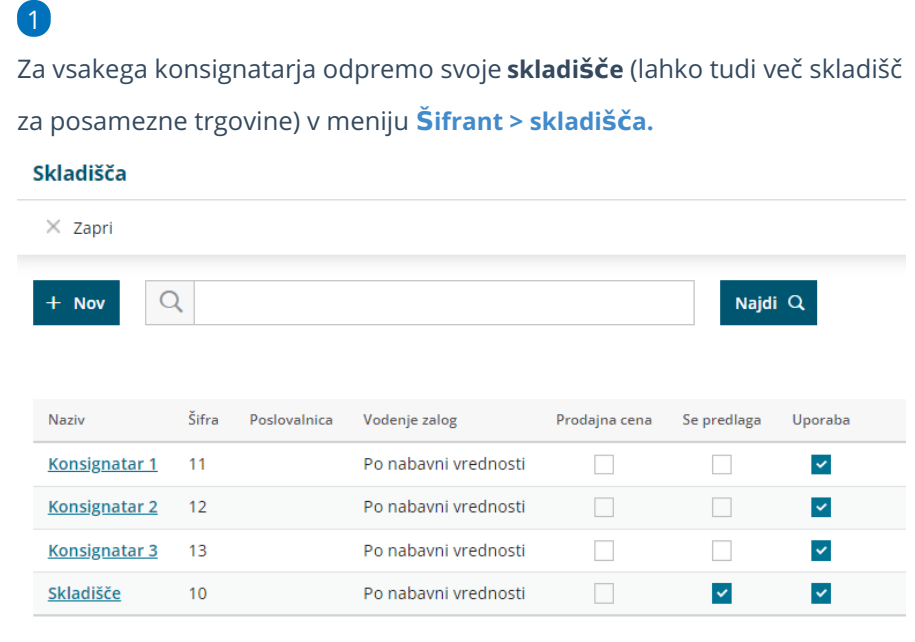

### **Prenos zaloge na skladi**šč**e konsignatarja**

- 1 V meniju **Poslovanje > Zaloga**
- 2 izberemo **Nov > Izdaja ,**

3 v polju **Podvrsto prometa >** izberemo **V skladišče** ter ustrezno količino blaga prenesemo na skladišče konsignatarja.

#### Več o : **[prenosu](http://help.minimax.si/help/prenos-med-skladisci) na drugo skladišče**.

- o Skladišče konsignatarja služi za evidenco o vrsti in količini blaga, ki je v prodaji pri določenem kosignatarju (oziroma posamezni trgovini).
- To je skladišče naše organizacije in zaloga ostaja v naši lasti.

### Dobavnica

Če pri vnosu **medskladiščnice** vnesemo stranko, nam pri potrditvi program pripravi tudi **dobavnico.** Sicer lahko natisnemo samo **medskladiščnico.**

# **Izdaja iz konsignacijskega skladi**šč**a**

Ko konsignatar naše blago proda, sledi**Izdaja** iz konsignacijskega skladišča.

Vnesemo novo [Izdajo](http://help.minimax.si/help/vnos-nove-izdaje), kjer izberemo ustrezno konsignacijsko skladišče.

## **Izdaja ra**č**una konsignatarju**

Za prodano blago izdamo konsignatarju račun, ki ga najhitreje naredimo **iz izdaje s kopiranjem v račun**.

### **Preostalo blago v konsignacijskem skladi**šč**u**

- Če konsignatar še naprej prodaja naše blago, potem ta zaloga ostane na tem skladišču.
- Če konsignatar vrne preostalo blago, potem naredimo prenos iz skladišča konsignatarja v naše glavno skladišče.